t +1 425 393 3300 f +1 425 657 7212

5 settembre 2014

# **URGENTE – CORREZIONE DI DISPOSITIVO MEDICALE** (Nuovo richiamo)

# **Monitor per il paziente di Spacelabs Healthcare (Modelli 91367, 91369, 91370, 91387 e 91393) Kit di aggiornamento: 040-1548-00 Dotato di opzione perioperatoria**

Gentile Amministratore ospedaliero/Responsabile biomedico,

Con questa lettera desideriamo informarLa di un rischio potenziale associato con l'uso di tutti i monitor per il paziente modello 91367, 91369, 91370, 91387 e 91393 di Spacelabs Healthcare dotati di opzione perioperatoria (-D). Le nostre registrazioni indicano che Lei ha ricevuto uno o più di questi dispositivi. È possibile che abbia già ricevuto questo aggiornamento nel 2011, ma questo nuovo richiamo è stato effettuato per garantire che tutti i dispositivi interessati siano stati aggiornati.

Abbiamo ricevuto una segnalazione di rischio in materia di sicurezza. Il personale di sala operatoria potrebbe non essere consapevole del fatto che i segnali acustici di allarme sono spenti se il dispositivo è lasciato nello stato FINE CASO. Ciò potrebbe verificarsi con maggiore probabilità in situazioni di emergenza chirurgica e con equipe chirurgiche che non hanno dimestichezza con il funzionamento del monitor.

Se la Sua struttura fa uso della funzione INIZIO/FINE CASO perioperatoria, Le raccomandiamo di avvertire i medici affinché familiarizzino con la funzione descritta nella sezione Perioperatoria del Manuale operativo. In modo particolare, dovrebbero sapere come confermare lo stato dei segnali acustici di allarme prima di iniziare un caso. Si allega una copia della sezione del manuale.

Un nostro tecnico del servizio di assistenza La contatterà per programmare una visita presso il Suo ospedale, in data reciprocamente conveniente, per aggiornare gratuitamente i Suoi monitor.

Le confermiamo che questo avviso è stato inviato agli enti normativi appropriati.

Le informazioni di contatto locali sono:

In caso di domande su questa azione correttiva, si rivolga a Spacelabs Healthcare SRL., PIAZZA POZZA 27/B, Verona, numero telefonico +39 045 875 7000 o indirizzo email Paolo.Ghezzi@spacelabs.com, per contattare il reparto di Assistenza tecnica.

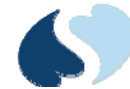

PACELABS **HEALTHCARE** 

An OSI Systems Company

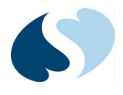

#### *Note:*

- *Quando si esce dalla modalità Standby, il monitoraggio riprende e gli allarmi vengono attivati. Allarmi e impostazioni dei dati precedenti restano quelli precedenti all'attivazione della modalità Standby del monitor.*
- *Se per il monitor è attiva la modalità Standby, l'opzione Funzioni perioperatorie non è disponibile.*

# Funzionalità perioperatorie

Le funzioni perioperatorie includono i pulsanti **INIZIO CASO/FINE CASO** e un display secondario configurabile (solo per XPREZZON). Per informazioni dettagliate sulla configurazione, fare riferimento a *Configurazione remota (solo XPREZZON)* a pagina 11-17.

#### *Avvertenze:*

- *Accertarsi che il caso sia completato prima di toccare FINE CASO.*
- *La selezione di FINE CASO comporta:*
	- *la disattivazione delle letture automatiche di PSNI*
	- *la sospensione del campionamento di agenti anestetici*
	- *il silenziamento dei toni di allarme*
	- *la disattivazione delle notifiche di allarme remote*
	- *la conservazione delle informazioni del paziente fino all'inizio del caso successivo o alla dimissione del paziente.*
- *Prima di terminare un caso, assicurarsi che il paziente sia monitorato con un altro dispositivo o da un operatore sanitario dedicato per un tempo limitato (ad esempio quando si trasferisce il paziente su un monitor da trasporto).*
- *Dopo aver terminato un caso, usare SOSP ALL solo se nessun paziente è collegato al monitor.*
- *Se si tocca il tasto SOSP ALL quando il caso è terminato, gli allarmi visivi e acustici non vengono reinizializzati fino a quando non viene iniziato un nuovo caso o viene annullata manualmente la sospensione toccando di nuovo il tasto.*
- *La selezione di SOSP ALL dopo avere toccato FINE CASO disattiva tutte le funzionalità di allarme sonore e visive fino a quando si seleziona INIZIO CASO.*
- *Toccare di nuovo SOSP ALL oppure toccare INIZIO CASO per reinizializzare gli allarmi visivi. Ciascun parametro può trattare una condizione di Fine caso in modo diverso. Consultare il capitolo specifico per un parametro per una descrizione della relativa funzione fine caso, se presente.*

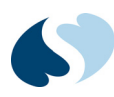

Le funzioni perioperatorie includono:

- Tasti **INIZIO CASO** e **FINE CASO** questi tasti controllano il funzionamento del monitor e dei moduli in base al caso e mettendo in pausa gli allarmi sonori quando non sono necessari. Gli indicatori degli allarmi visivi rimangono però visualizzati dopo la selezione di **FINE CASO**, a meno che non sia selezionata l'opzione Allarmi Off.
- Display remoto configurabile (solo XPREZZON) un display secondario controllato tramite il menu Impost monitor, con il tasto **CONFIG SECONDARIO** e dalla riga di menu, con il tasto **CONTROLLO SECONDARIO**. Gli attributi di parametro del display secondario possono essere configurati per essere visualizzati in modo diverso rispetto al monitor primario.

#### *Nota:*

*Se per il monitor è attiva la modalità Standby, i tasti Inizio caso/ Fine caso non sono disponibili.*

# Inizio caso/Fine caso

Se la funzionalità è attiva, sul monitor appare un tasto **INIZIO CASO** o **FINE CASO** in basso sul display (fare riferimento alla *Figura 4-1*  a pagina 4-3). Il tasto passa da uno stato all'altro quando viene toccato e l'azione viene confermata.

#### Per iniziare un caso

**1** Toccare **INIZIO CASO** per iniziare un caso di un paziente. Viene aperta la finestra di dialogo **È un nuovo paziente?**.

#### *Nota:*

*Se si tocca INIZIO CASO per sbaglio, è sufficiente toccare Home per cancellare la finestra di dialogo.*

- **2** Effettuare una delle seguenti azioni:
	- Toccare **SÌ** per cancellare tutti i dati del paziente e iniziare un nuovo caso. A seconda delle impostazioni, è possibile che venga visualizzata la finestra di ricovero.
	- Toccare **NO** per mantenere i dati del paziente corrente e riprendere il caso.

### Per finire un caso

- **1** Toccare il tasto **FINE CASO**. Viene visualizzata la finestra di dialogo di conferma **Finire il caso?**.
- **2** Toccare **FINE CASO** nella finestra di dialogo **Finire il caso?** per tornare allo schermo di monitoraggio. Il pulsante **FINE CASO** si trasforma nel pulsante **INIZIO CASO**.

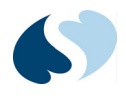

#### **Attenzione**

- **•** Quando un caso viene finito, i toni di allarme vengono automaticamente disattivati (**OFF**), ma gli indicatori di allarme visivi sono visualizzati. La notifica a distanza degli allarmi non ha luogo.
- **•** Il pulsante **INIZIO CASO** e i messaggi continuano a essere visualizzati fino a quando viene iniziato un nuovo caso toccando il pulsante **INIZIO CASO**.

# Calcoli

L'icona **Calcolatrice** nella barra degli strumenti Trend consente di accedere alla finestra Calcolatore dei farmaci o alla finestra Calcoli fisiologici. Per ulteriori informazioni su entrambi i tipi di calcoli, fare riferimento a *Calcoli* a pagina 9-1.

## Per aprire la finestra Calcoli

- **1** Nella barra delle applicazioni principali, toccare l'icona **Trend**. Viene visualizzata la finestra Trend.
- **2** Toccare l'icona **Calcolatrice** nella parte superiore della finestra nella barra degli strumenti Trend.

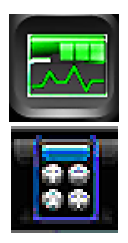

Viene visualizzata la finestra Calcoli in un monitor con l'opzione Calcoli (mostrata di seguito).

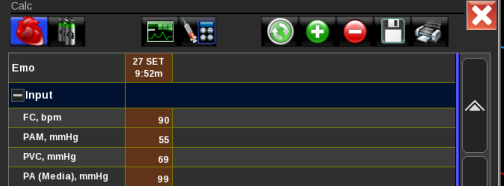

# Per accedere al Calcolatore farmacologico dalla finestra Calcoli

**1** Nella barra delle applicazioni della finestra Calcoli, toccare l'icona **Calcolatrice**.

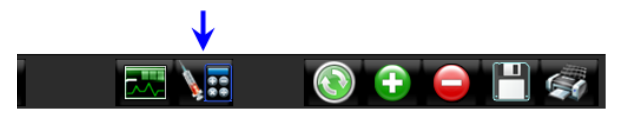

Viene visualizzata la finestra Calcoli farmacologici. Fare riferimento alla *Figura 9-2* a pagina 9-8.